### 

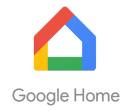

#### **QUICK START GUIDE - GOOGLE HOME**

# 

Open the "Google Home" mobile App.

#### STEP 2

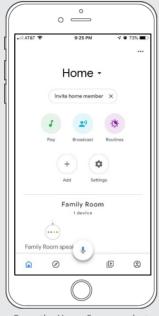

From the Home Screen, select "Icon" at the right corner on bottom of the page.

#### STEP 3

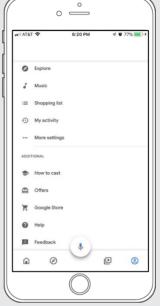

From that list, select "...More setting' to getting start the configuration of the Automate Pulse 2.

#### STEP 4

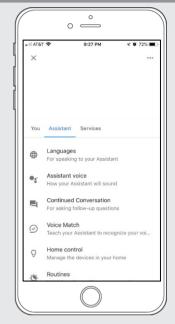

And then, select "Assistant" and click on "Home Control" to link the Automate Pulse 2 with your Google Home.

#### STEP 5

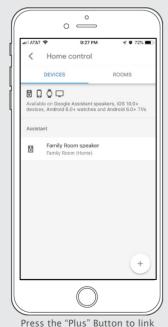

Press the "Plus" Button to link your Automate Pulse 2 with Google Home.

#### STEP 6

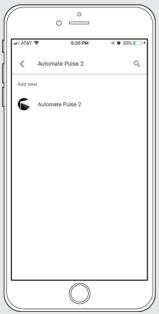

Type "Automate Pulse 2" on your on the Google Home Action.

#### STEP 7

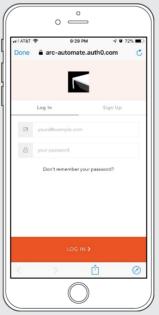

Fill up the fields with the appropriate account information.

#### STEP 8

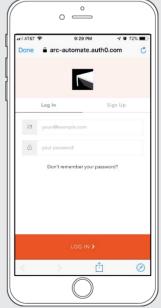

Click in Log in with your account information

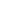

#### How to Operate the Shades

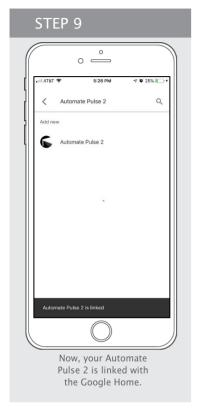

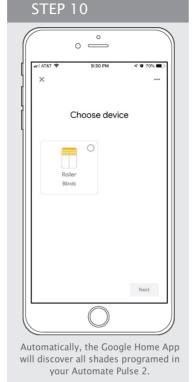

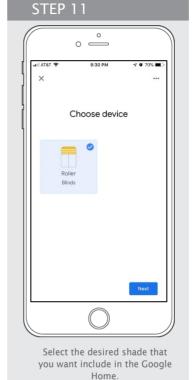

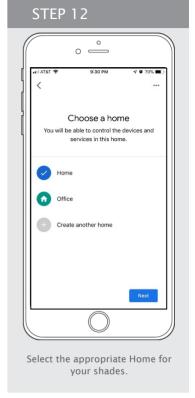

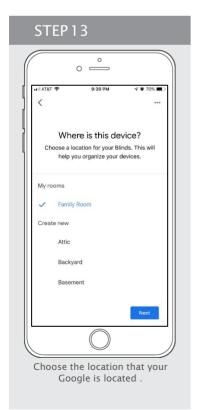

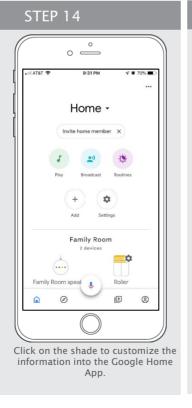

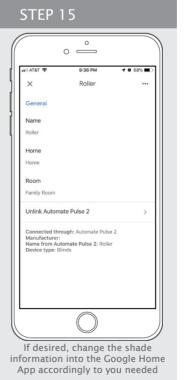

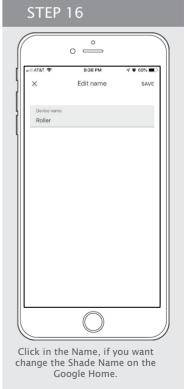

#### STEP 17

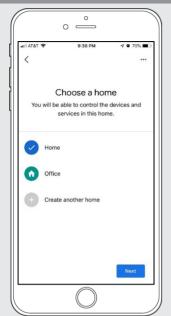

If is desired, change the Home location for your shades.

#### STEP 18

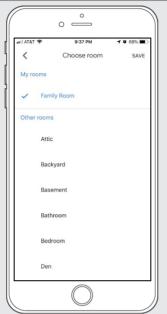

Select a new location that your Google Home is associated.

#### STEP 19

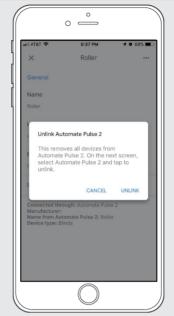

If is desired, unlinked the Automate Pulse from your Google Home App.

#### STEP 20

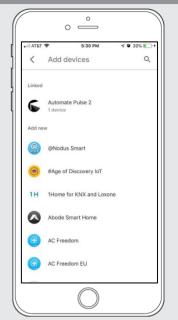

Check if the device is linked with the Automate Pulse 2.

#### How to Control your Shades using "Google Home"

The Google Home App allows you use the Voice control through your iPhone, iPad, iWatch or any Android device.

You just need to Say, "Hey Google" and followed by ...

Close <bli>ds name>

Close < room name > blinds

Close <bli>ds nick name>

Set <bli>slinds names> to <percentage>

Close <binds name> <adverb>

Close <binds name> <direction>

Close blinds halfway

Open blinds halfway

Open <bli>dinds name>

Open <Room Name> Blinds

Open <bli>olinds nick name>

Open <bli>open <br/>open <br/>open <

Open <bli>dlinds name> <adverb>

Open <bli>dinds name> <direction>

Set <bli>slinds name> <percentage>

Are <bli>hinds name> open?

Rotate <bli>dinds name> to <degrees>

Rotate <bli>dinds name> to <percentage>

Rotate <bli>dinds name> <degrees> clockwise

Rotate <bli>degrees> counterclockwise

## Home +

STEP 24

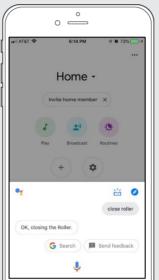

Control your Shades or Scene via voice Control using the "Google Home" Hey Google, close roller shade

#### STEP 25

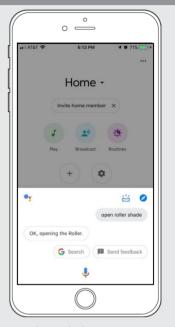

Control your Shades or Scene via voice Control using the "Google Home" Hey Google, open roller shade

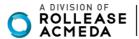